## Nove mogućnosti u poštanskom sandučetu

Poslednja izmena 05/10/2021 3:17 pm CEST

Sa novom verzijom programa malo je izmenjen izgled poštanskog sandučeta i najveća novost je da se sada **i izdati i primljeni e-računi nalaze u samom poštanskom sandučetu.**

Kada izdate račun i formira Vam se izdati e-račun on će se nalaziti u poštanskom sandučetu u delu izlazni dokumenti.

I putem koraka Poslovanje > Izdati računi > Izdati e-računi takođe dolazite do poštanskog sandučeta i izlaznih dokumenata.

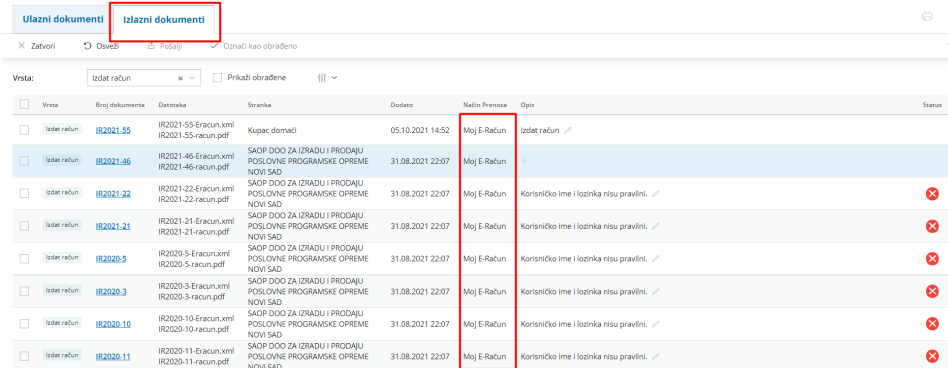

Kada označimo konkretan dokument i kliknemo na pošalji dobićemo ikonicu statusa.

Ukoliko kliknemo na ikonicu statusa otvara nam se poseban prozor sa istorijom statusa dokumenta.

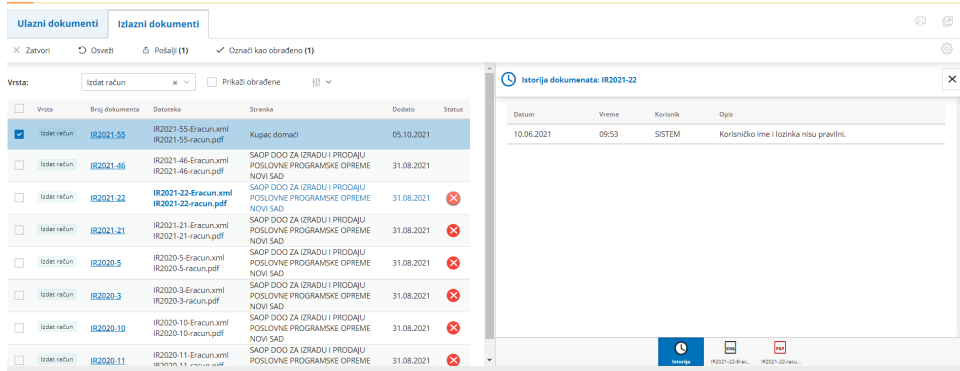

I u primljenim i u izdatim računima sada imamo opciju napredne pretrage:

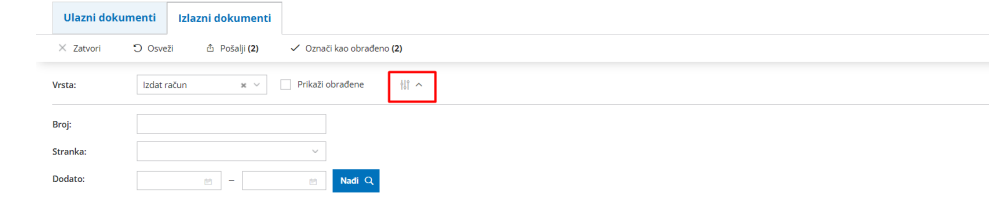